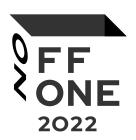

# Fishnet Framework

### Ivan Nikolsky

Independent security researcher Founder and leader of the EntySec team

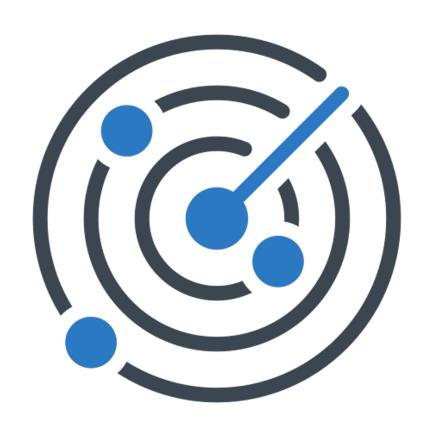

## Why Fishnet?

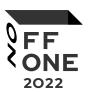

#### Intuitive design

A simple and intuitive interface allows everybody to join the world of information security. the ability to launch scanners in few clicks, create a project or automatically and systematically solve a complex problem allows you to focus on more important tasks.

#### Clear view

The complete absence of heaps, unnecessary pages and a bright and intrusive interface makes the tool easy to use. It does not distract your attention, and all the tools are sorted so that they are nearby if necessary. No reloads, all data is updated in real time without the need to reload the page.

#### Multifunctional interface

There are lots of tools in a project that are aimed at completely different needs. You can scan networks and identify vulnerabilities, exploit them and observe external networks and resources.

#### Isolated workspaces

Observe network flaws in team or privately, isolated projects allow you to collaborate or work alone and won't let anybody else glance at your work.

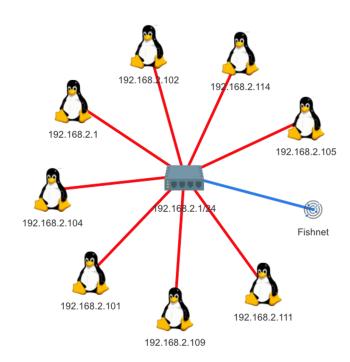

### Is it flexible? Yes!

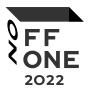

### **Plugins**

Expand Fishnet Framework functionality by adding custom scanners.

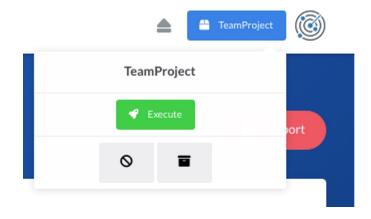

#### Multiple checks at once

Execute multiple scanners at once on multiple targets, so less time will be spent. Just select scanners and click 'execute'.

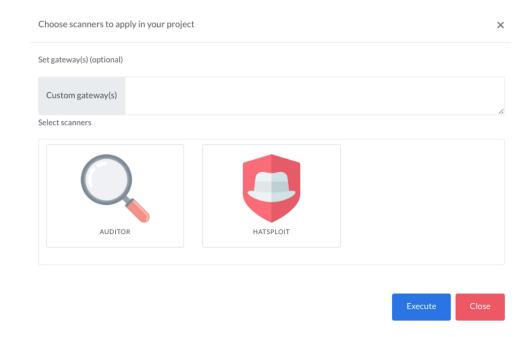

### Where to use?

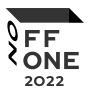

#### Pentest / AD CTF

With Fishnet Framework it is much easier to explore the target network or system security flaws. Just set up Fishnet on your computer, create team and allow your mates to access the dashboard from their computers to begin the audit.

#### Regular security audit

Fishnet is built not only for a professional pentester but for a regular user too, so anybody can find their network security flaws.

#### RedTeam

The Fishnet Framework is easy to install and set up, and it automates all the critical checks that researchers need to perform, so less time is spent on tasks that could be done manually.

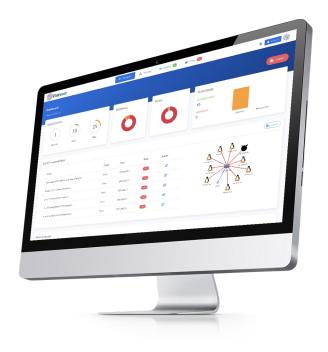

## Projects

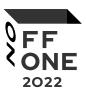

### Create a private project or team project

Fishnet projects

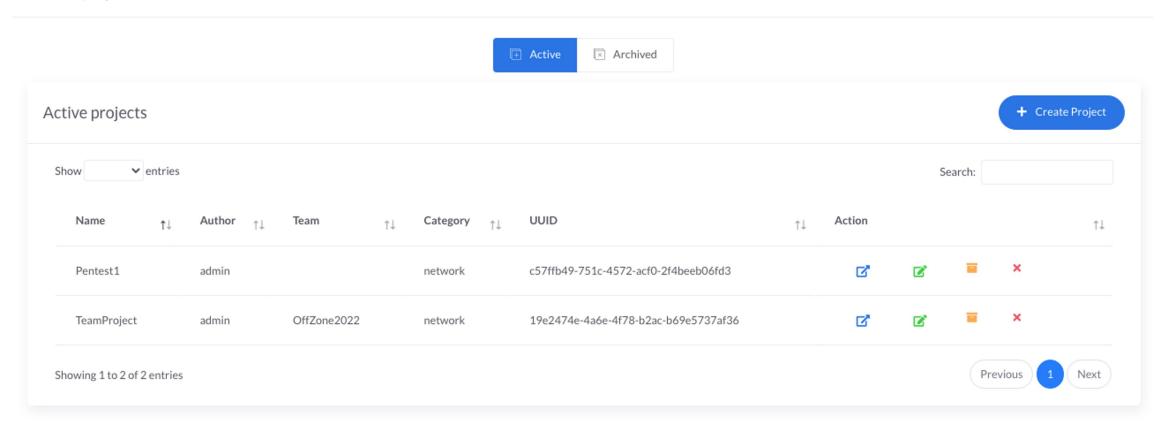

### Collaboration

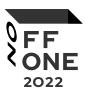

Create a team and do penetration testing with your mates

Create or manage your teams in pop-up menus

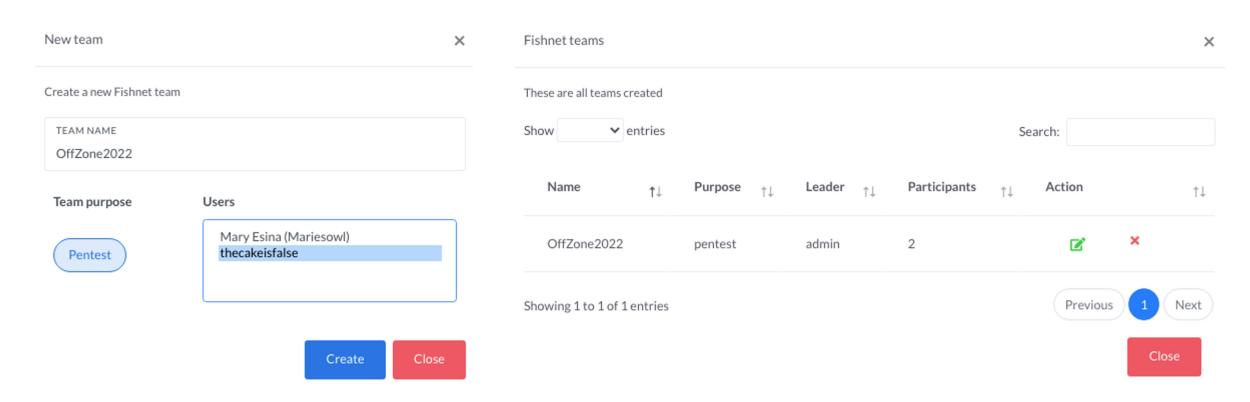

### Collect statistics

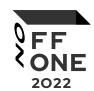

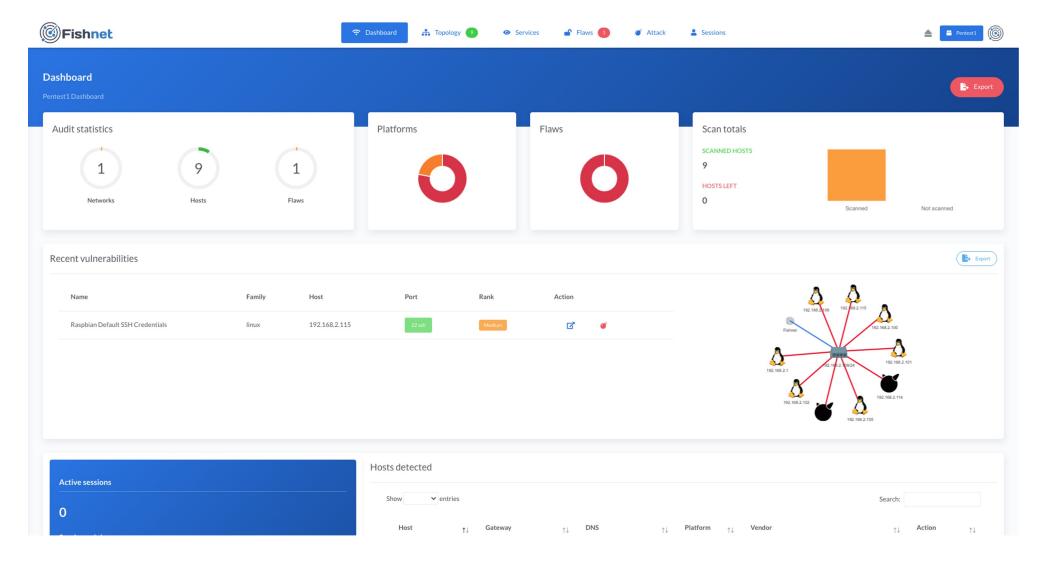

## Clear diagrams

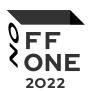

#### Pie charts

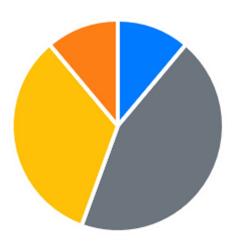

### Network topology

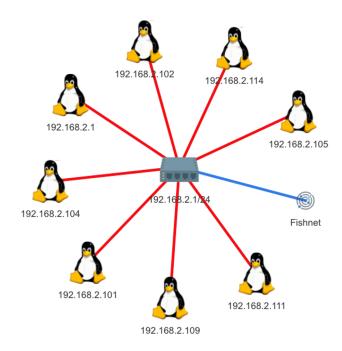

Maps

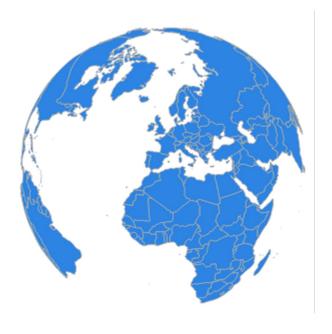

## Managing vulnerabilities

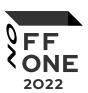

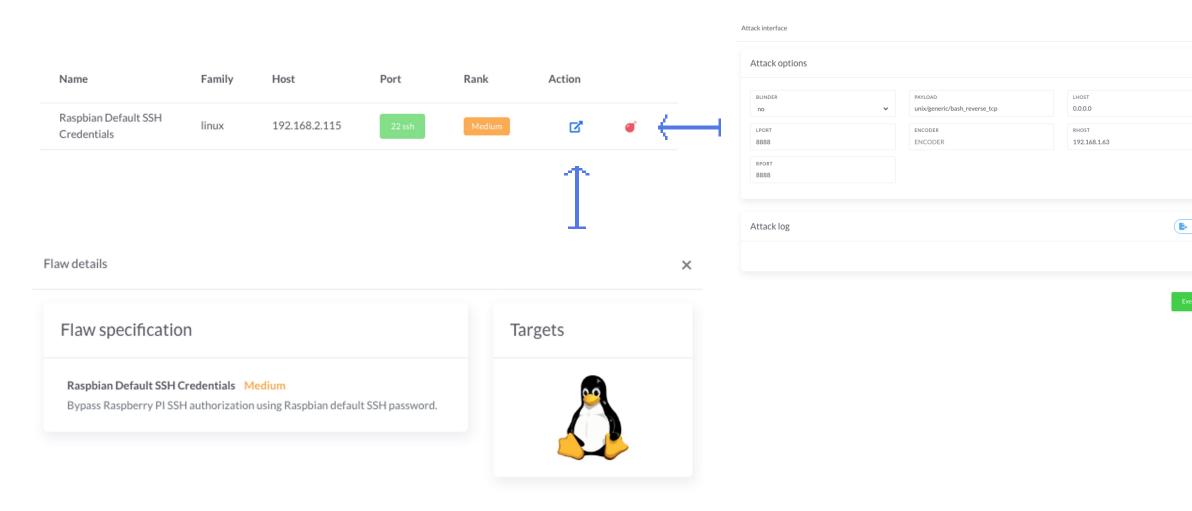

### Attack vulnerable devices

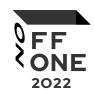

| <b>©</b> Fishnet                                          | Dashboard                                     | 🚓 Topology 🦻 | <ul><li>Services</li></ul> | 🔓 Flaws ( | 1 Attack                                                                                                    | Sessions 1 | Pentest1                         |  |
|-----------------------------------------------------------|-----------------------------------------------|--------------|----------------------------|-----------|----------------------------------------------------------------------------------------------------|------------|----------------------------------|--|
| Pentest1 Attack                                           |                                               |              |                            |           |                                                                                                    |            |                                  |  |
| Attack interface                                          |                                               |              |                            |           |                                                                                                    |            |                                  |  |
| Raspbian Default SSH Credentials                          |                                               |              |                            |           |                                                                                                    |            | <b>∨</b> Execute                 |  |
| Attack options                                            |                                               |              |                            |           | Attack log                                                                                                    |            | Export                           |  |
| HOST 192.168.2.115  PAYLOAD unix/generic/bash_reverse_tcp | PORT BLINDER 22 NO   LHOST LPORT 0.0.0.0 8888 |              |                            | •         | <pre>[*] Exploiting 192.168.2.115 [*] Sending payload stage (74 bytes) [*] Starting TCP listener on port 8888 [*] Establishing connection (192.168.2.115:35474 -&gt; 0.0.0.0:8888) [+] Shell session 0 opened at 2022-08-11 14:12:51 UTC! [+] Exploit module completed!</pre> |            |                                  |  |
|                                                           |                                               |              |                            |           |                                                                                                    |            |                                  |  |
| Fishnet                                                   |                                               |              |                            |           |                                                                                                    |            | © Fishnet - developed by EntySec |  |

## Manage sessions

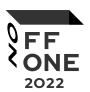

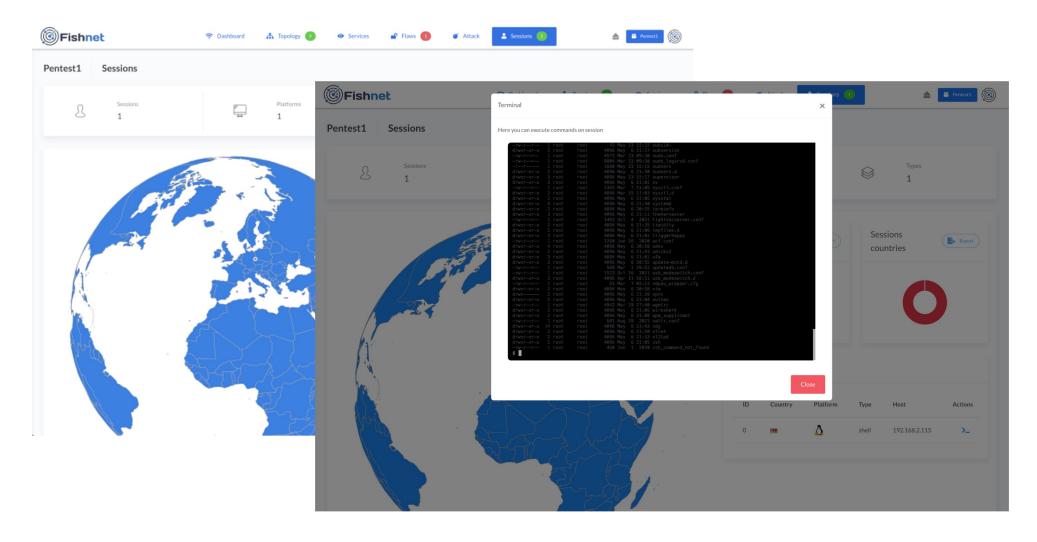

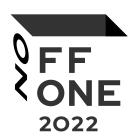

# Questions?

- Ivan Nikolsky <a href="https://github.com/enty8080">https://github.com/enty8080</a>
- EntySec <a href="https://github.com/EntySec">https://github.com/EntySec</a>
- Fishnet Framework
   https://github.com/Fishnet

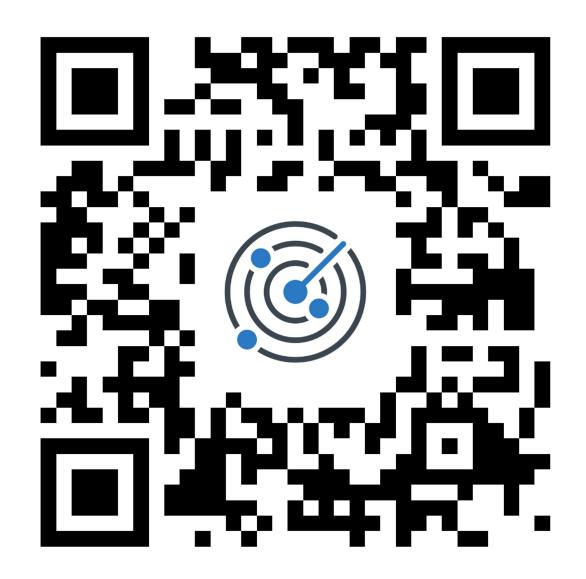

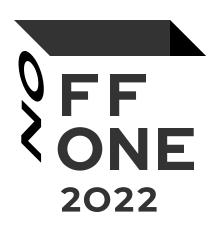